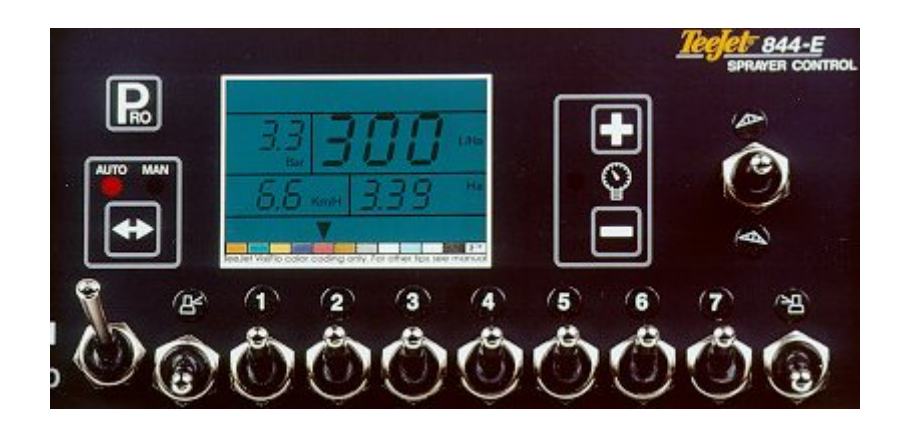

**Obsługa i Programowanie** 

## **Wyświetlacze robocze:**

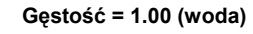

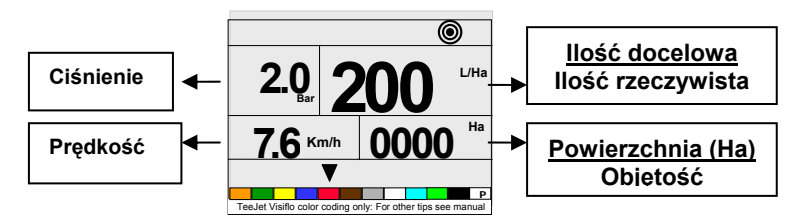

**<sup>G</sup>ęstość = 1.00 (woda) Gęstość** ≠ **1.00 (płynny nawóz sztuczny)** 

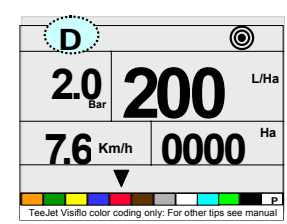

# **Funkcje trybu roboczego:**

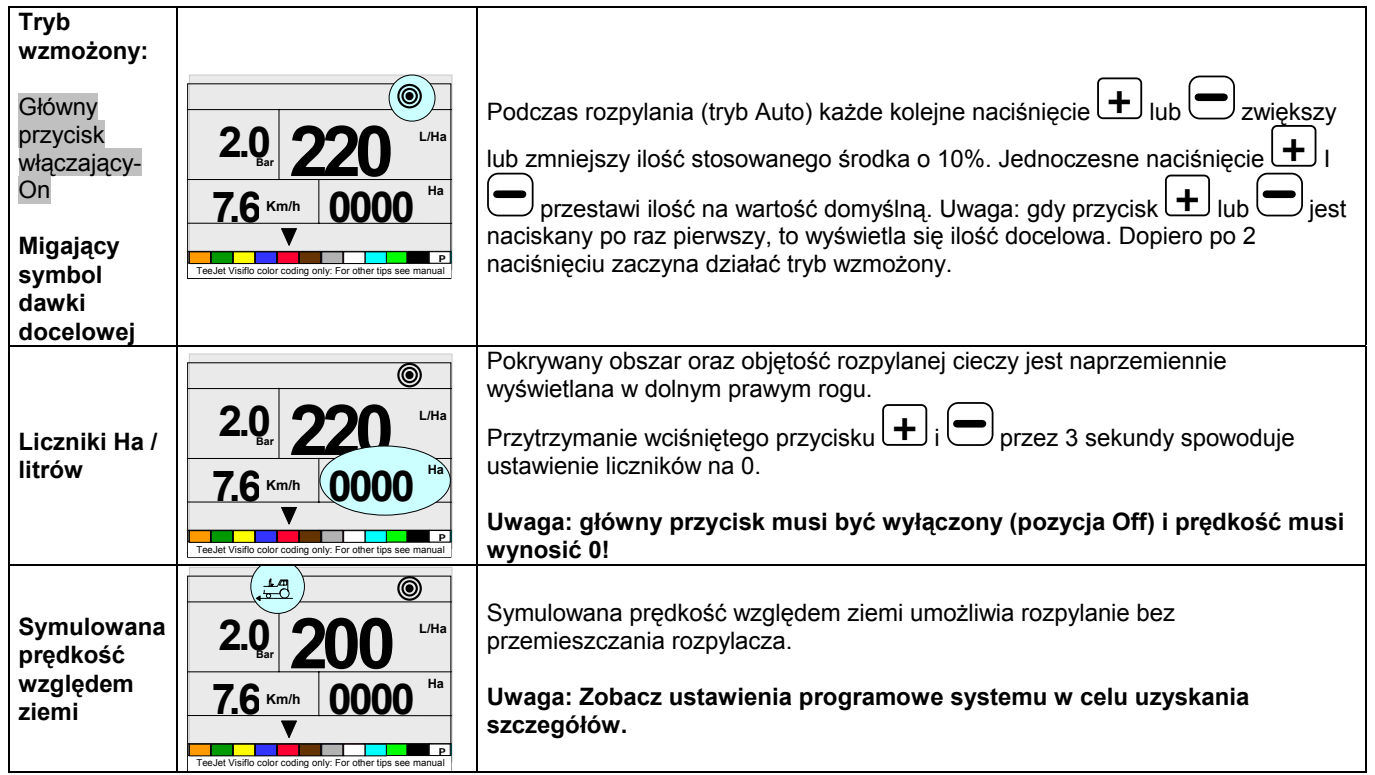

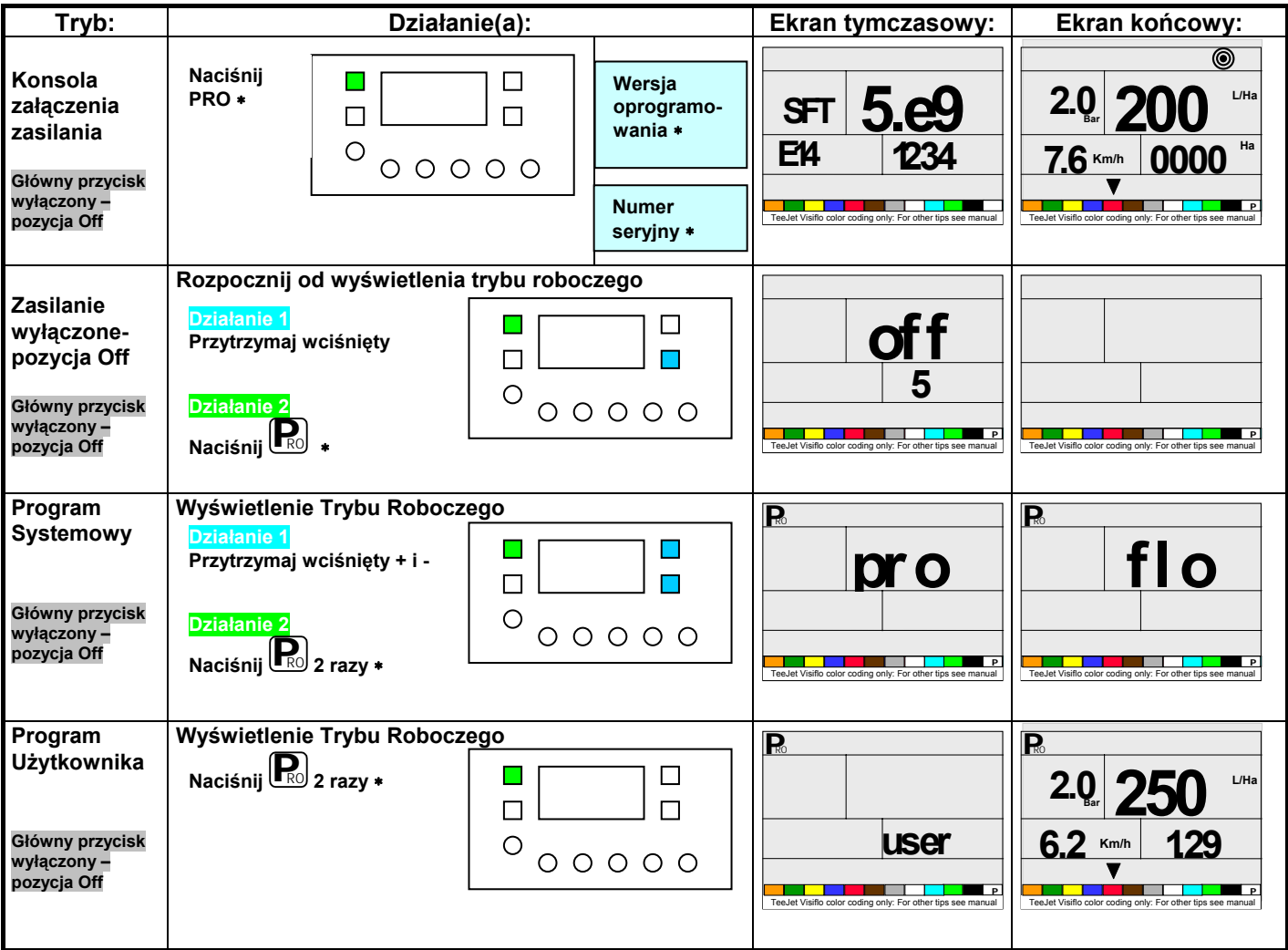

## **Obojętnie z którego trybu programowania korzystasz, stosuj następujące ogólne zasady:**

- **Aby przesuwać lub pominąć kroki programowania:** <sup>∗</sup> PRO
- Aby modyfikować parametry:  $\ast$  **+** lub  $\bigoplus$
- **Aby ustawić wartość z powrotem na 0:** <sup>∗</sup> + i jednocześnie.
- **Aby wyjść z któregokolwiek kroku programowania, na którymkolwiek etapie:** przytrzymaj wciśnięty  $przycisk$   $\left(\mathbf{P}_{R0}\right)$  przez minimum 3 sekundy.

## **Ustawienia Systemu**

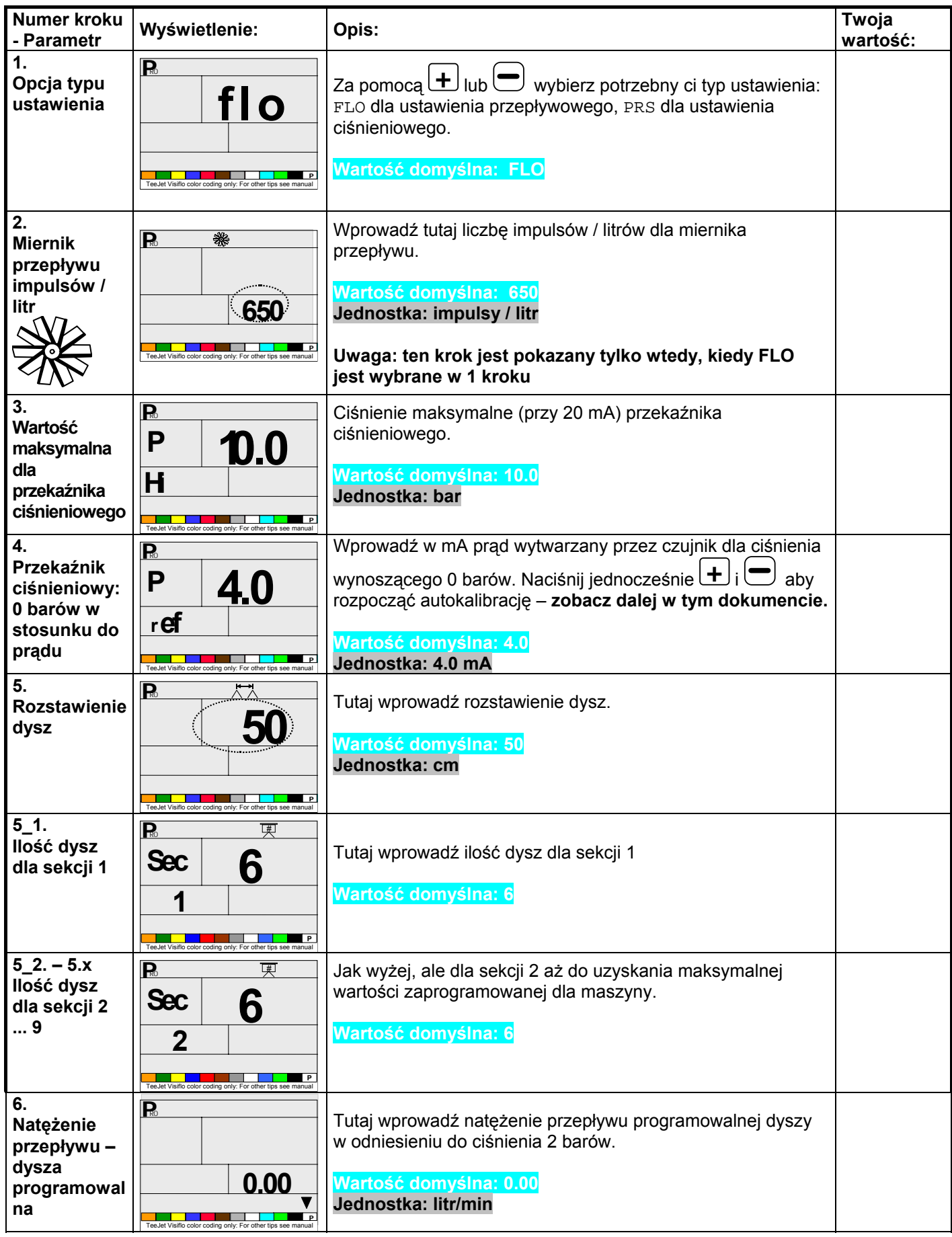

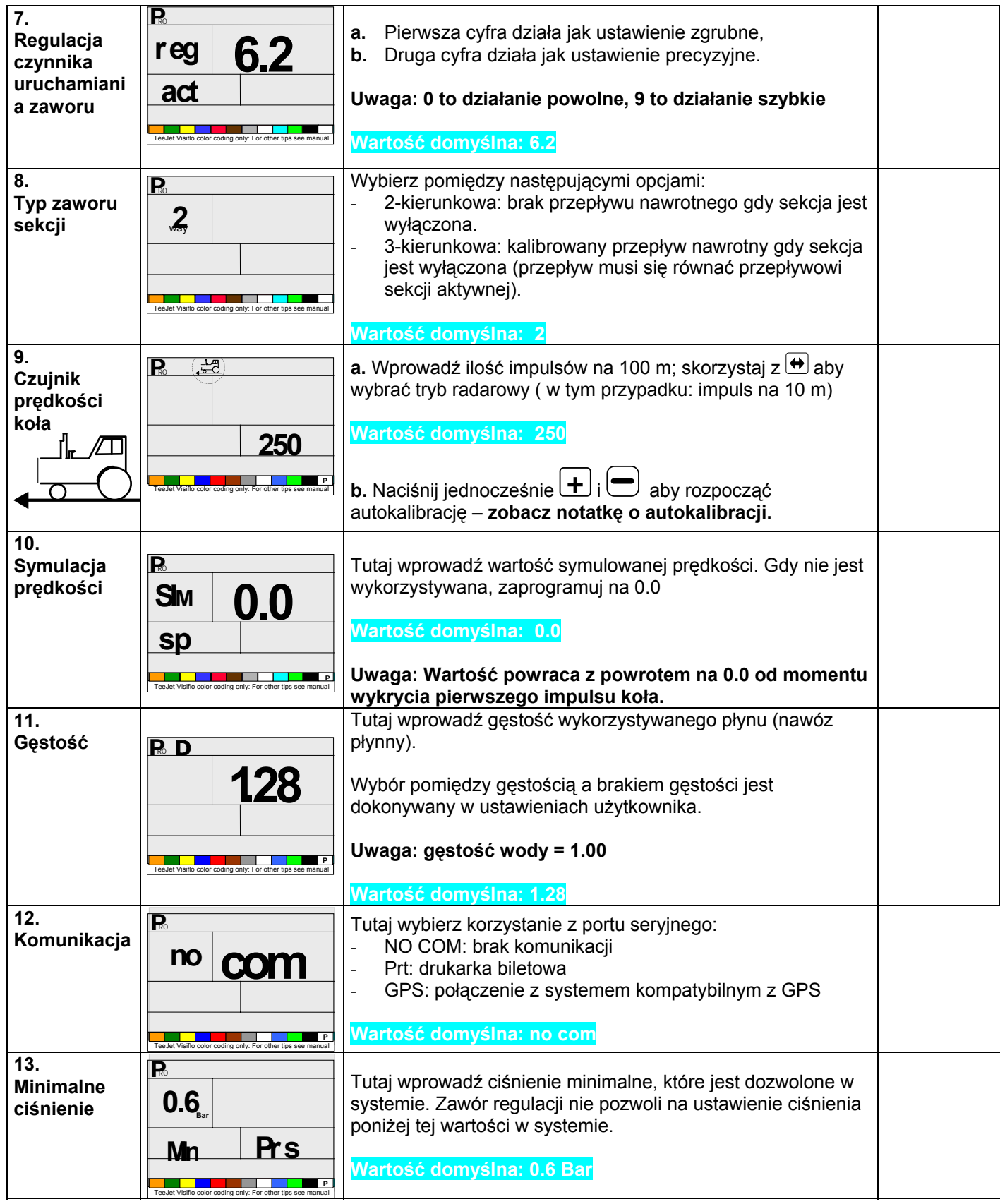

# **Autokalibracja czujnika ciśnienia**

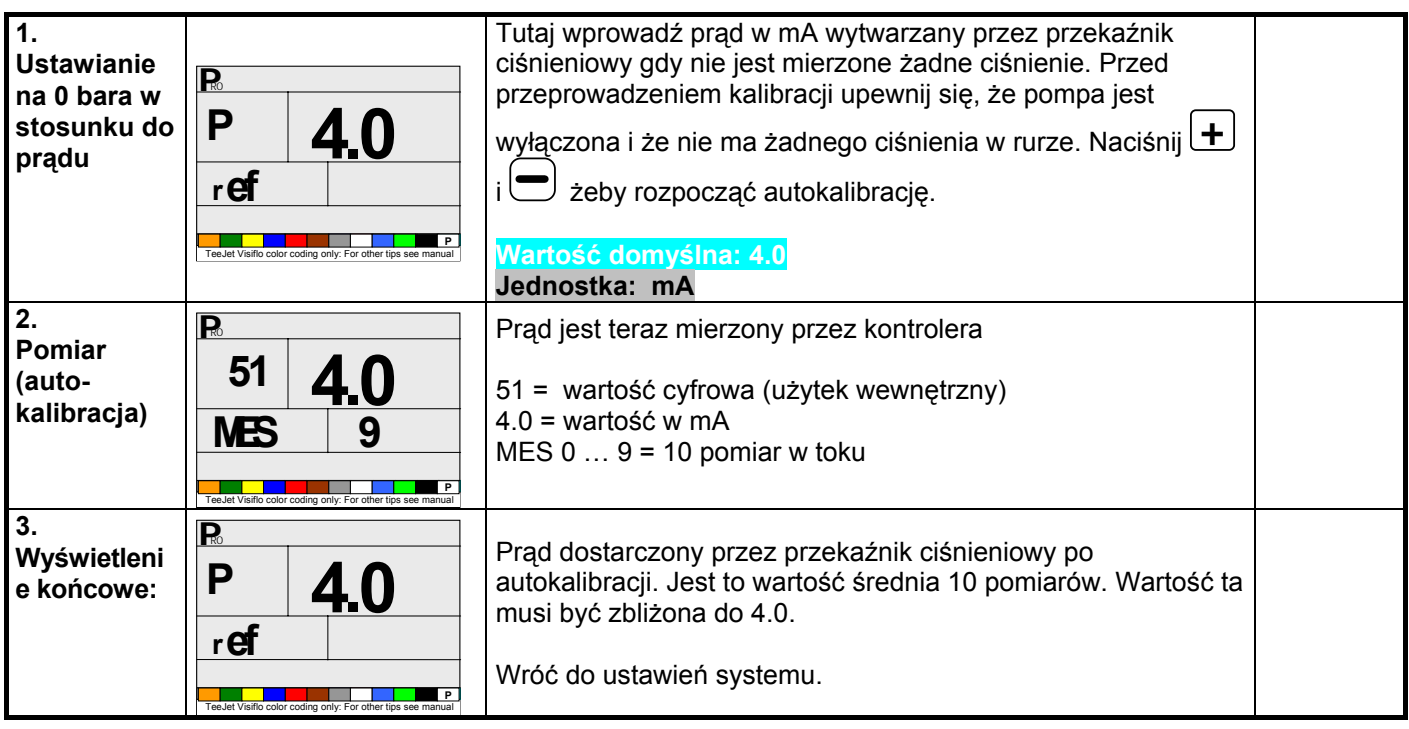

## **Autokalibracja wprowadzenia prędkości**

#### **Autokalibracja wprowadzenia prędkości jest oparta o ilość impulsów odebranych na dystansie 100 metrów.**

**Rozmieść 2 znaki, w odległości 100 metrów od siebie.** 

### **Autokalibracja musi być dokonana w polu ze zbiornikiem do połowy wypełnionym wodą.**

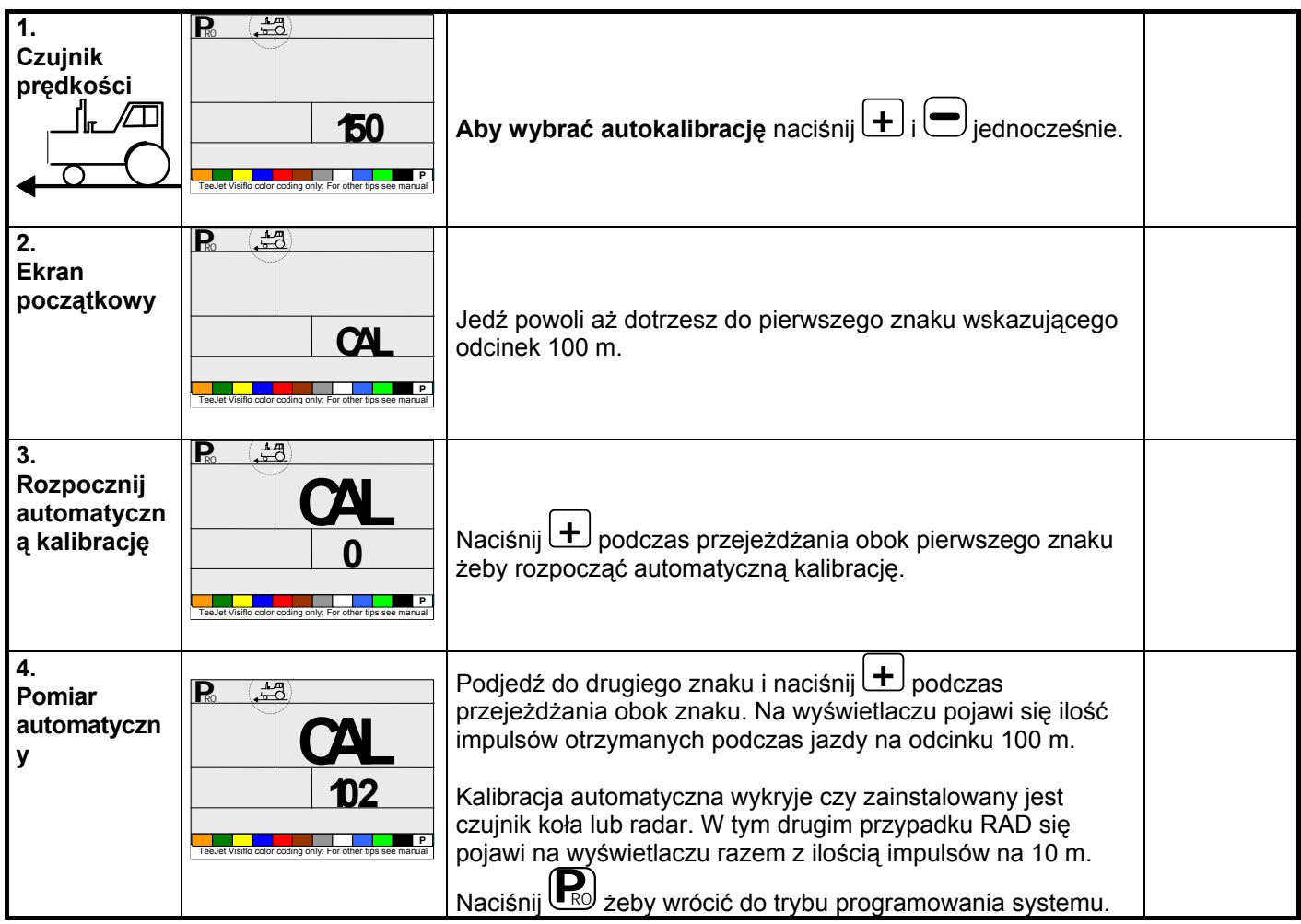

**Uwaga: Kalibracja impulsów prędkości musi być robiona za każdym razem gdy zmieniane są opony lub ciśnienie w oponach.** 

Naciśnij **W** na którymkolwiek z ekranów ustawień użytkownika, aby wybrać lub odwołać wybór funkcji Gęstości (wykorzystanie nawozu płynnego).

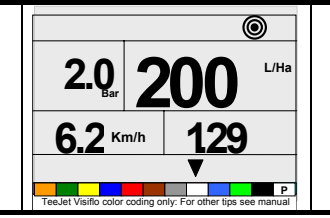

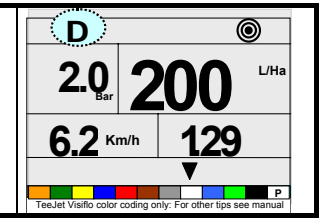

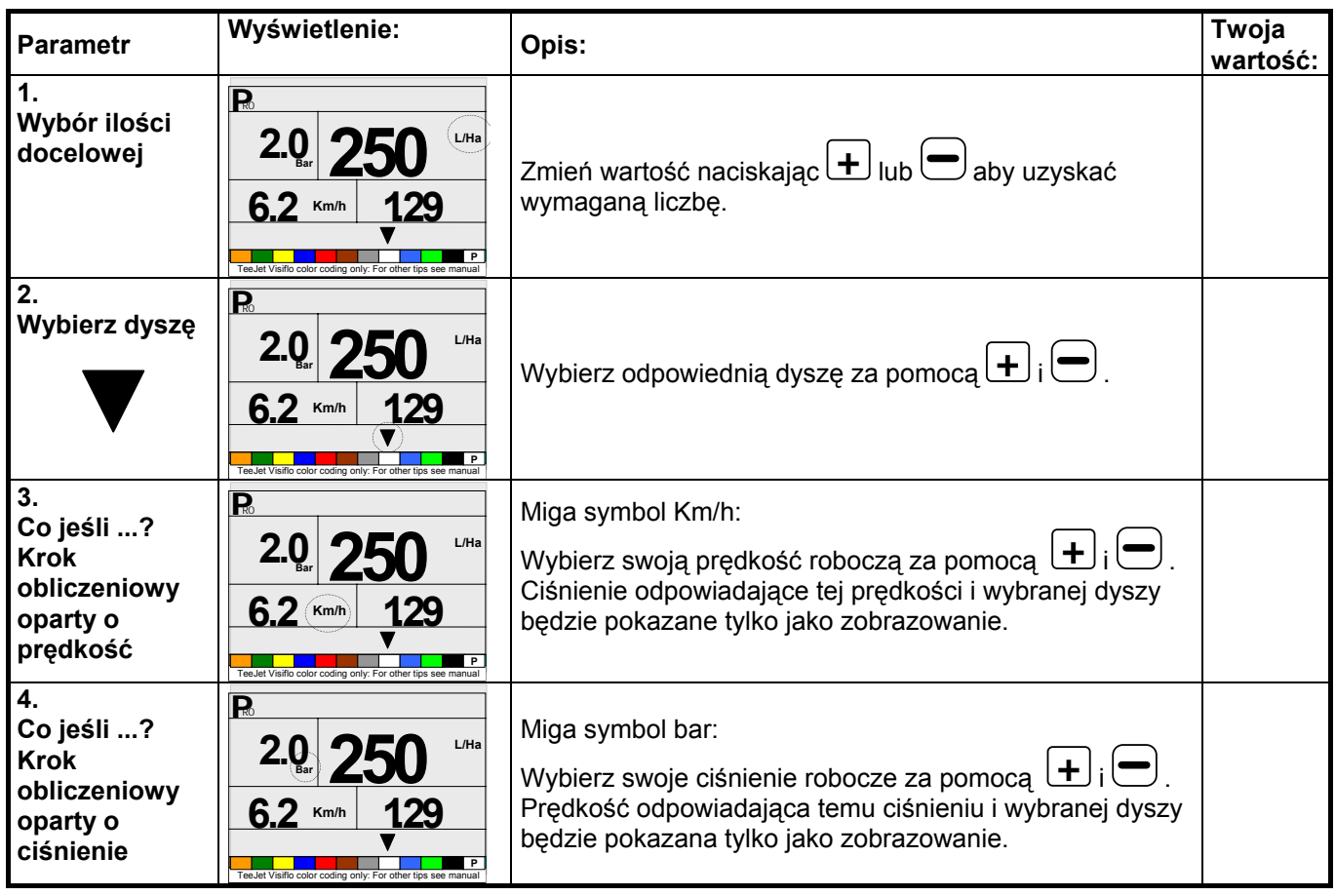